## **Migration of Topocad system settings from version 13 to version 14 and how to copy these settings to other computers.**

The first thing to consider is if you want to make copies of the system files used in version 13 so that you get your own files for Topocad 14.

If so, you should go through all your system settings to see what files you are referring to. Make copies of these files and put them in a new folder. Remember to write down the new search paths because you will need it later in step 4.

If you want to use the files used in version 13 you can skip step 4 on the next page.

- 1) Start the Register editor. ( C:\Windows\regedit.exe )
- 2) Search for the folder HKEY\_CURRENT\_USER\Software\Adtollo\Topocad\13.0 See if 13.0 is marked and then go to the menu *File > Export* and then save the settings as a register file.

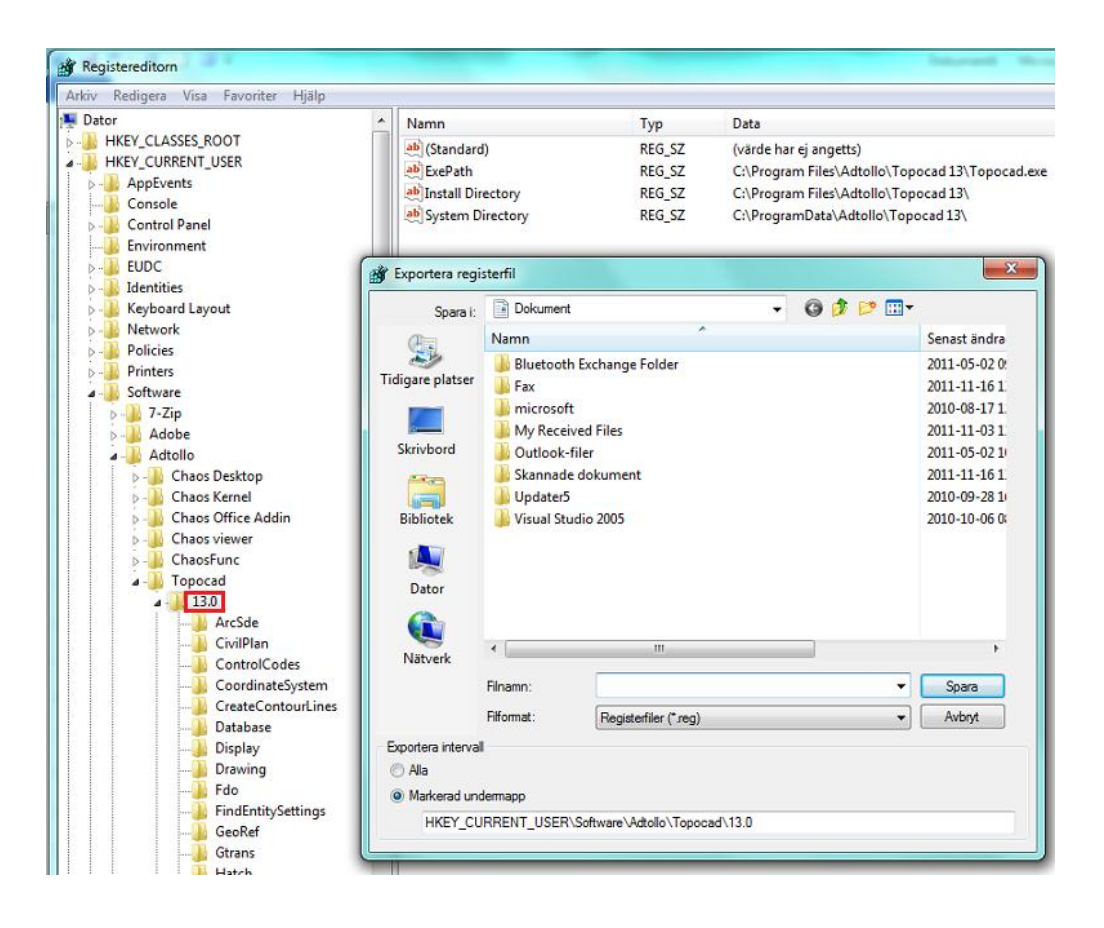

3) A register file (.reg) is created which you can edit in the text editor. (see pic.)

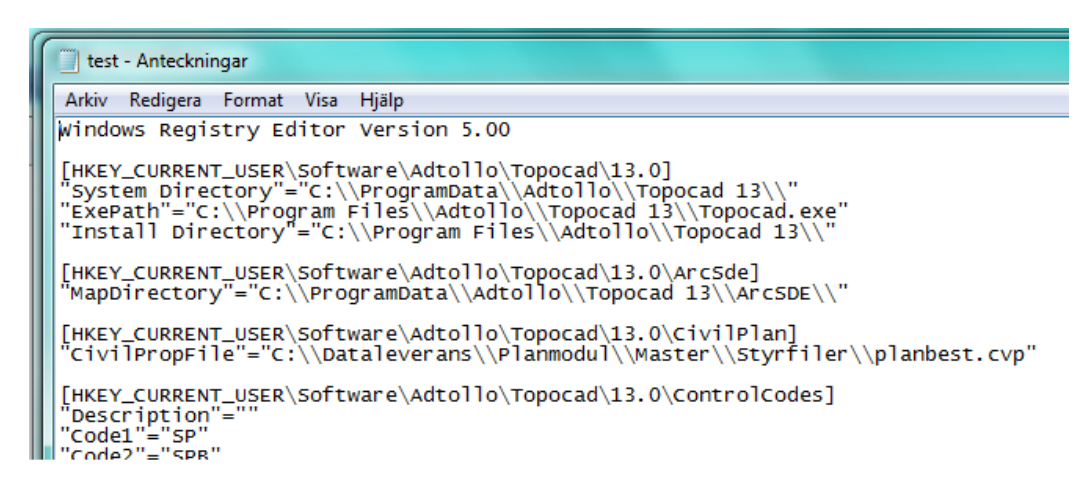

The following search paths should be changed to version 14. "System Directory"="C:\\ProgramData\\Adtollo\\Topocad 13\\" "ExePath"="C:\\Program Files\\Adtollo\\Topocad 13\\Topocad.exe" "Install Directory"="C:\\Program Files\\Adtollo\\Topocad 13\\"

Also, this search path should be changed:

[HKEY\_CURRENT\_USER\Software\Adtollo\Topocad\13.0] should be changed to [HKEY\_CURRENT\_USER\Software\Adtollo\Topocad\14.0]

For example, the function *Edit> Replace* can be used in Windows notes

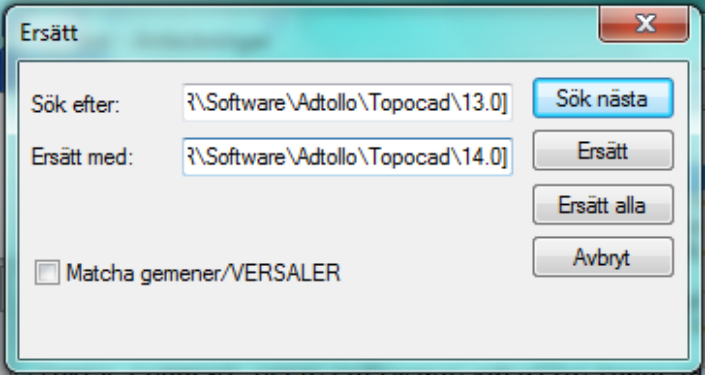

- 4) If you have chosen to copy the system files to new folders, you also need to edit the search paths for them in the register file.
- 5) Save the file with a new name.
- 6) Go back to the Register editor. Go to menu File > Import and then choose the file. Your settings will be imported to version 14. This Reg file can then be used to import the settings to other computers.

If you have any questions you are welcome to contact us on mail address: support@adtollo.se